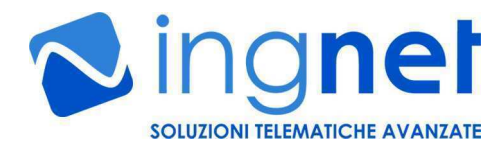

# PADI *SMARTi* WEB Based Programmable IoT Controller

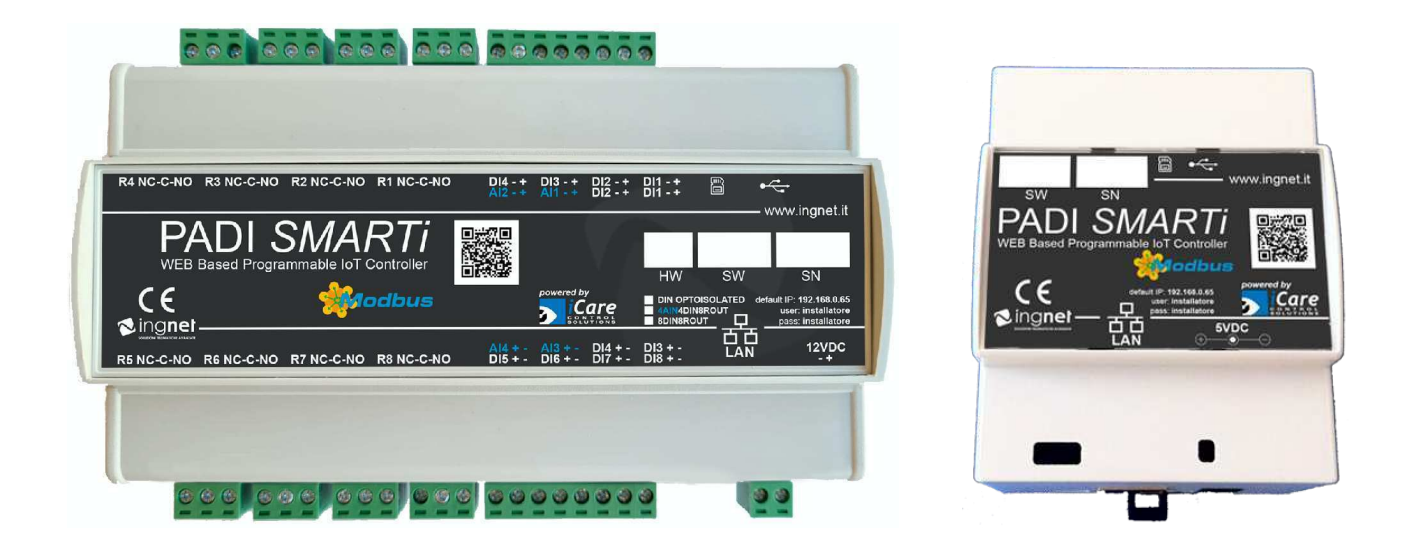

# **GUIDA ALL'USO E MANUTENZIONE**

**(versioni 4AIN4DIN8ROUT, 8DIN8ROUT e No I/O)**

**Leggere attentamente le avvertenze evidenziate prima dell'uso**

**Rev. 2.4 del 17/07/2021**

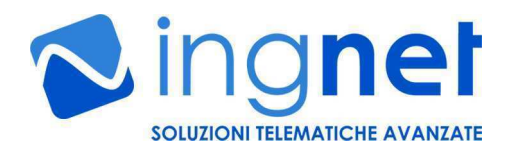

#### **AVVERTENZE DI SICUREZZA PER L'UTENTE**

- **Collegamento del carico sui relè (solo versioni 4AIN4DIN8ROUT e 8DIN8ROUT)** Durante le operazioni di installazione e manutenzione è obbligatorio lavorare in assenza di tensione
- **Utilizzo con apparati ed impianti collegati al dispositivo PADI SMARTi**

La centralina PADI *SMARTi* non è un dispositivo di sicurezza o di protezione di apparati e di impianti controllati dalla stessa.

E' necessario utilizzare eventuali ulteriori dispositivi di protezione e prevenzione di guasti o per la salvaguardia dell'incolumità delle persone e delle cose che devono essere installati in aggiunta negli apparati e negli impianti telecontrollati avvalendosi di personale specializzato.

Tali dispositivi di protezione devono attivarsi indipendentemente dal funzionamento del dispositivo PADI SMARTi

• **Utilizzo continuativo del dispositivo in ambienti o quadri elettrici non correttamente areati o ventilati**

E' necessario utilizzare a monte del dispositivo PADI SMARTi un sistema di protezione per sovrassorbimento o un alimentatore con protezione da cortorcircuito e sovraccarico

• **Collegamento di dispositivi esterni ai morsetti di della scheda (solo versioni 4AIN4DIN8ROUT e 8DIN8ROUT)**

Durante le operazioni di installazione è obbligatorio lavorare usando dei guanti protettivi

#### **INTRODUZIONE**

**PADI** *SMARTi* **è una centralina programmabile, disponibile con e senza I/O di bordo, utilizzabile per realizzare, in maniera molto semplice ed intuitiva, impianti di supervisione, telecontrollo e domotica.**

**La centralina è alloggiabile su una guida DIN da 4 moduli (versione No I/O) o su una guida DIN da 9 moduli (versione con I/O) all'interno di un qualunque quadro elettrico domestico o industriale ed è completamente gestibile da WEB, grazie al suo WEB server integrato.** 

Tutte le funzionalità software della centralina sono basate sulla versione PRO del software di telecontrollo ed automazione iCare.

Le sue caratteristiche funzionali permettono di:

- **gestire una o più interfacce I/O su rete IP PADI** (http://www.ingnet.it/it/prodotti/padi-scheda-releip-web.html) per aggiungere/espandere ingressi ed uscite digitali ed analogiche all'impianto da telegestire oltre gli I/O di bordo (solo versione con I/O);
- **gestire fino a 20 accessi utente contemporanei**, con permessi utente altamente configurabili su ogni I/O gestito dalla centralina;
- **monitorare graficamente l'impianto telecontrollato** da qualunque PC, MAC, TABLET, SMARTPHONE e SMART TV su una o più visuali realizzabili direttamente dall'utente su mappe grafiche personalizzate;
- **visualizzare lo storico degli azionamenti** degli I/O dell'impianto telegestito;
- **memorizzare, sul datalogger integrato a bordo della centralina, tutti i valori provenienti dalla sensoristica** analogica, permettendo all'utente di visualizzare gli stessi a posteriori su report grafici stampabili oppure di esportarli in formato CSV (EXCEL compatibile) e PDF;
- **gestire delle logiche per realizzare delle automazioni programmate** sia sugli eventi in ingresso alla sensoristica che tramite il calendario integrato, con temporizzazioni altamente configurabili;
- **integrare la centralina con altre applicazioni/sistemi di terze parti** tramite interfacce software su protocollo HTTP (funzionalità software disponibile in opzione);
- **diagnosticare il funzionamento dell'impianto telecontrollato** tramite l'invio di SMS di allarme (tramite servizio SMS internet a pagamento) su condizioni anomale definite dall'utente;
- **interfacciare altri sistemi WEB di terze parti** (NVR, telecamere IP, sistema di controllo accessi...) nelle visuali d'impianto realizzate (funzionalità software disponibile in opzione);

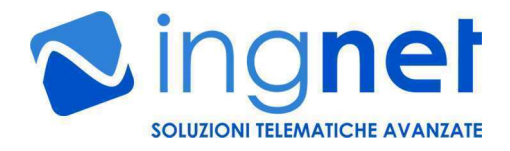

• **controllare una o più funzionalità di dispositivi Modbus TCP di qualunque** produttore quali, ad esempio: le centrali antincendio, i sistemi di allarme, le RTU I/O di campo, gli inverter fotovoltaici ed i sistemi di climatizzazione HVAC (funzionalità software disponibile in opzione).

#### **1A) ALIMENTAZIONE DELLA CENTRALINA (versione senza I/O)**

La centralina deve essere alimentata a **5VDC** dal connettore di alimentazione indicato in figura, facendo attenzione a rispettare la corretta polarità (positivo al centro). **L'alimentazione deve essere fornita da un trasformatore switching con un'uscita stabilizzata ed amperaggio minimo effettivo da 1A**.

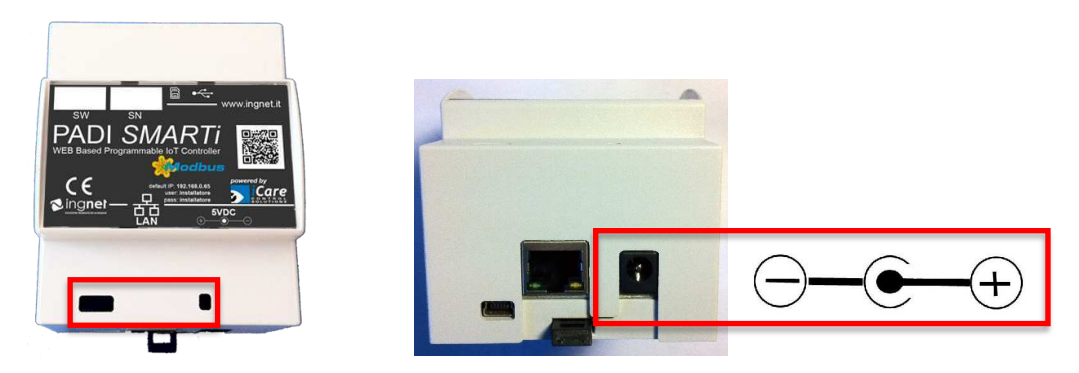

**La centralina si accenderà automaticamente non appena si collega il cavo di alimentazione; il LED blu in basso a destra rimarrà acceso indicando che la centralina è accesa; i LED blu in basso a sinistra inizieranno invece a lampeggiare indicando all'utente il caricamento del software interno di gestione (l'operazione richiede circa 40 secondi).**

**Il software di gestione della centralina sarà operativo non appena il LED blu in basso a sinistra rimarrà acceso senza più lampeggiare.**

#### **1B) ALIMENTAZIONE DELLA CENTRALINA (versione con I/O)**

La centralina deve essere alimentata a **12VDC** dal morsetto di alimentazione indicato in figura, facendo attenzione a rispettare la corretta polarità (positivo a destra). **L'alimentazione deve essere fornita da un trasformatore switching con un'uscita stabilizzata ed amperaggio minimo effettivo da 1A**.

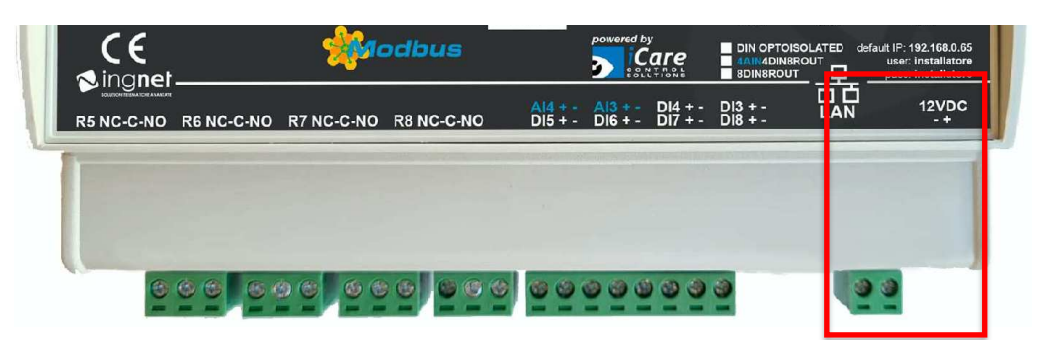

**La centralina si accenderà automaticamente non appena si collega il morsetto di alimentazione; il primo LED blu in basso a destra rimarrà acceso indicando che la centralina è accesa; gli altri LED blu, in basso a destra del primo LED blu, inizieranno invece a lampeggiare indicando all'utente il caricamento del software interno di gestione (l'operazione richiede circa 40 secondi).**

**Il software di gestione della centralina sarà operativo non appena l'ultimo LED blu in basso a destra rimarrà acceso senza più lampeggiare.**

**NOTA: per spegnere o riavviare correttamente la centralina eseguire la procedura software indicata a pag. 10 dal pannello "Dispositivi di sistema" della sezione "Amministrazione"; lo spegnimento accidentale della centralina potrebbe danneggiare le configurazioni memorizzate al suo interno.**

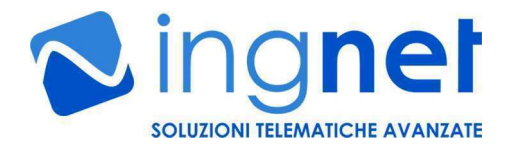

# **2) INGRESSI (versione 8DIN8ROUT con ingressi digitali optoisolati)**

La centralina è dotata di:

- 8 ingressi digitali optoisolati che accettano come segnale in ingresso una tensione fino a 12VDC; la lettura restituisce un valore APERTO se non è presente una tensione e CHIUSO se è presente una tensione di 12VDC.

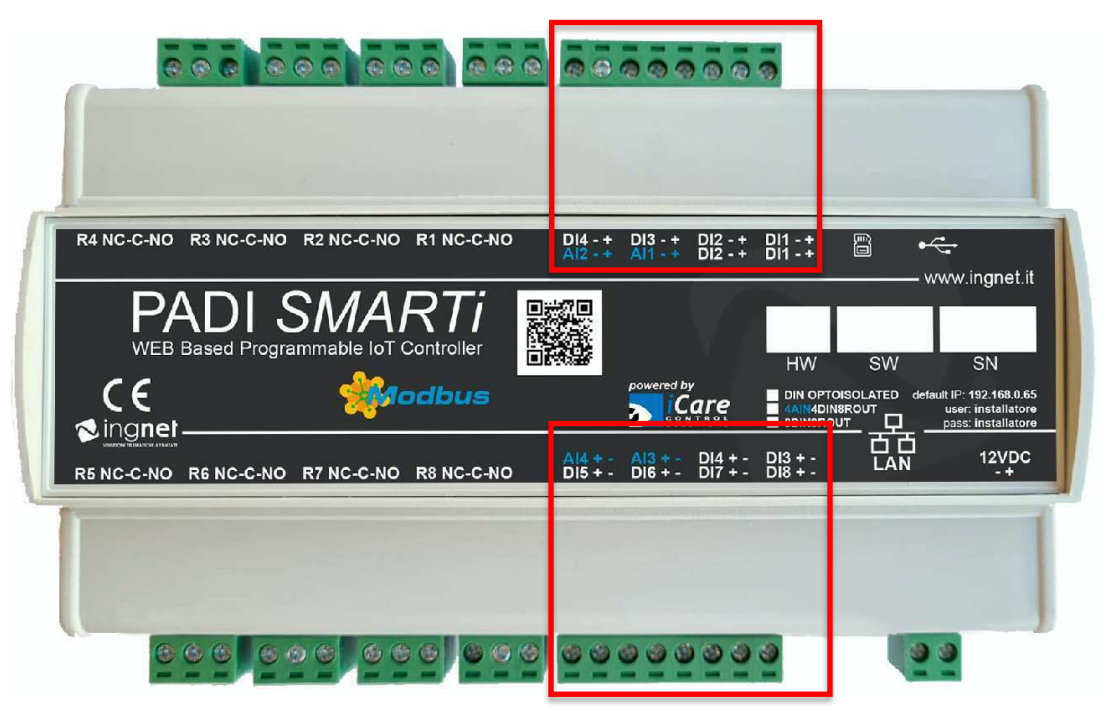

I collegamenti avvengono tramite gli appositi morsetti indicati sulla centralina.

#### **3) INGRESSI (versione 4AIN4DIN8ROUT con ingressi digitali non optoisolati)**

**AVVERTENZA: l'eventuale applicazione di tensioni sugli ingressi digitali della centralina quando la stessa è spenta potrebbe danneggiarla irreparabilmente.**

**AVVERTENZA: l'eventuale applicazione di tensioni o correnti sugli ingressi analogici della centralina quando la stessa è spenta potrebbe danneggiarla irreparabilmente.**

La centralina è dotata di:

- 4 ingressi digitali non optoisolati che accettano come segnale in ingresso un contatto Aperto/Chiuso; la lettura restituisce un valore APERTO se il contatto è aperto e CHIUSO se il contatto è chiuso; su questa versione non sono disponibili ingressi optoisolati.
- 4 ingressi analogici che accettano:
	- o **tensioni da 0VDC a 10VDC (a seconda del modello acquistato)**
	- o **correnti da 0mA a 20mA (a seconda del modello acquistato)**

 $\mathcal{L}_\text{max} = \mathcal{L}_\text{max} = \mathcal{$ 

Le letture vengono rappresentate, di default, da un valore in tensione o in corrente proporzionale alla tensione o alla corrente letta ai capi dell'ingresso; inoltre, **il valore letto può essere tarato dai trimmer di taratura fine posti sotto la mascherina centrale**; il numero sopra il trimmer indica l'ingresso analogico associato.

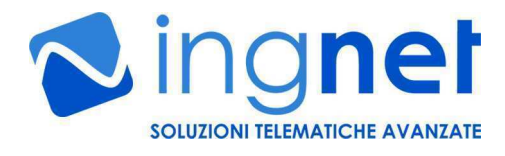

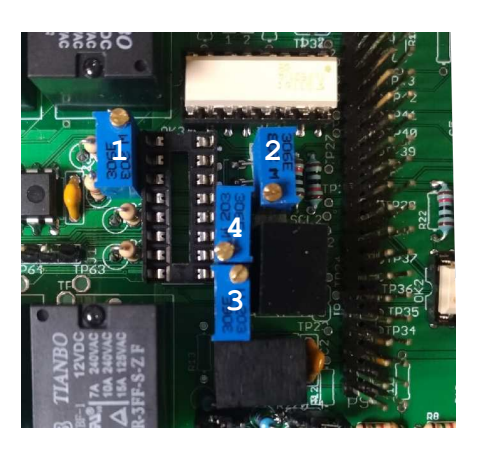

Il valore letto, dopo che è stato opportunamente tarato, può essere rappresentato in qualsiasi unità di misura mediante un'opportuna configurazione software delle porte analogiche gestibile dal dispositivo software INTERNAL4AIN4DIN8ROUT; tale configurazione è accessibile dalla sezione "Amministrazione" e dalla scheda "Dispositivi di sistema" del software della centralina.

**AVVERTENZA: l'eventuale applicazione di tensioni superiori ai 10VDC o di correnti superiori ai 20mA sugli ingressi analogici della centralina potrebbe danneggiarla irreparabilmente.**

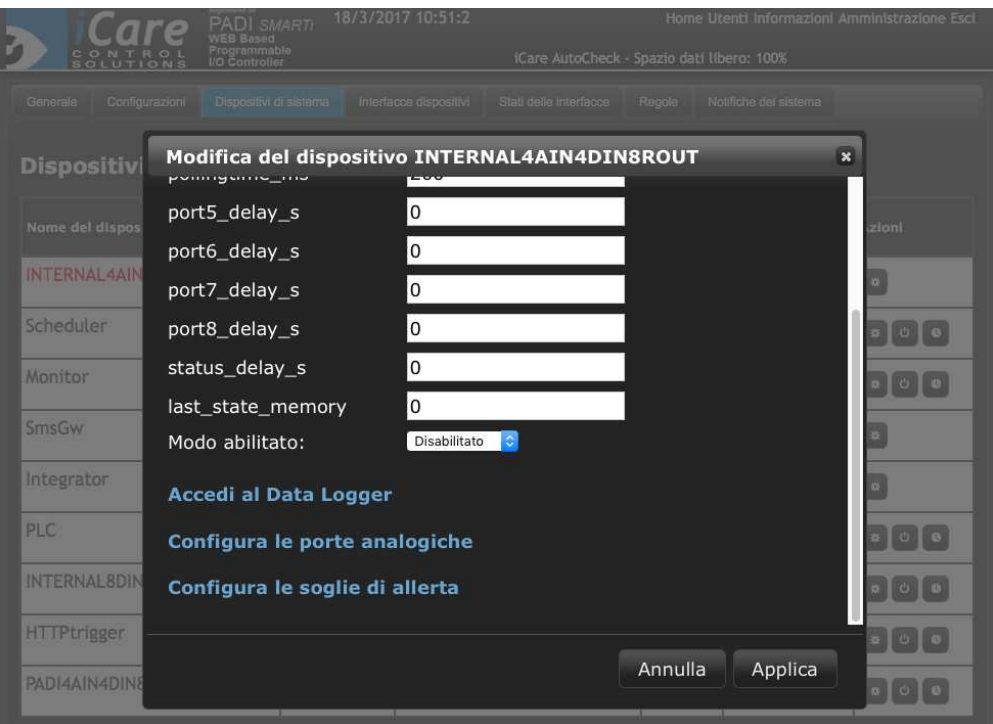

I collegamenti avvengono tramite gli appositi morsetti indicati sulla centralina (gli ingressi analogici sono etichettati "AIn").

#### **4) USCITE (versione 8DIN8ROUT e 4AIN4DIN8ROUT)**

La centralina è dotata di:

- 8 uscite relè di potenza con tre contatti: NO, NC, Comune. **Possono essere collegati carichi fino a 220V in AC e fino a 10A di picco.**

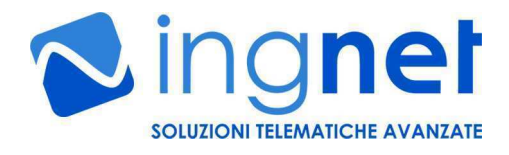

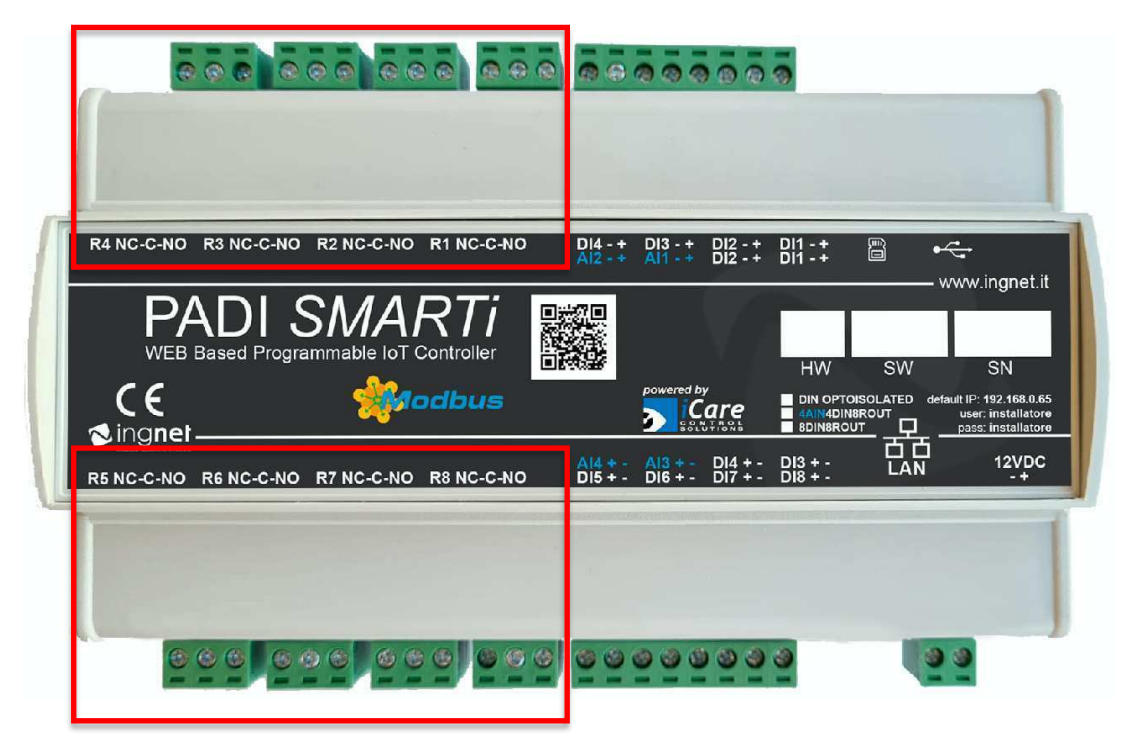

I collegamenti avvengono tramite gli appositi morsetti indicati sulla centralina.

# **5) COLLEGAMENTO ALLA RETE ED ACCESSO AL SISTEMA**

La centralina, per essere gestita, deve essere collegata allo switch di rete LAN tramite cavo UTP Cat. 5 dritto; appena il collegamento viene realizzato, il LED giallo si accende ed il LED verde adiacente inizia a lampeggiare indicando che sta avvenendo un scambio di dati tra la centralina e lo switch di rete LAN. **L'indirizzo IP di default impostato sulla centralina è: 192.168.0.65**

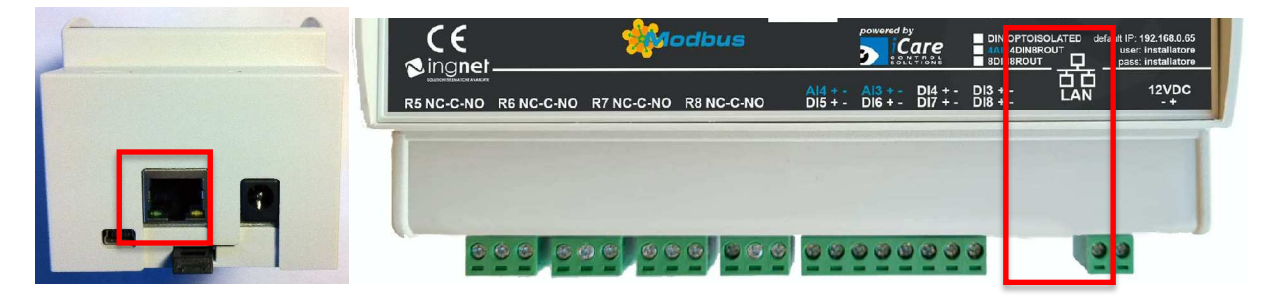

La centralina può essere configurata e gestita tramite un WEB browser (Google Chrome e/o Firefox), collegandosi all'indirizzo IP di default ed inserendo **le seguenti credenziali di default:**

**username: installatore** password:

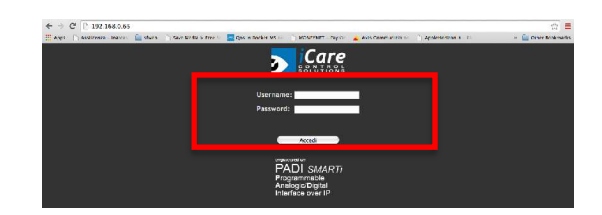

#### **6) PANORAMICA GENERALE DELLE AREE DEL SISTEMA**

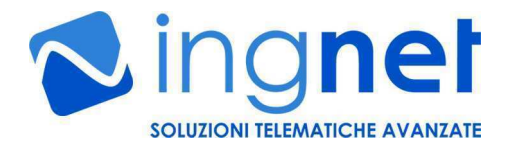

La gestione di tutte le funzionalità di **PADI** *SMARTi* si presentano all'utente come un comune sito WEB, quindi, tutte le funzionalità possono essere gestite facilmente cliccando tra le voci ed i link disponibili nelle pagine relative alla funzione o alla sezione alla quale si vuole accedere.

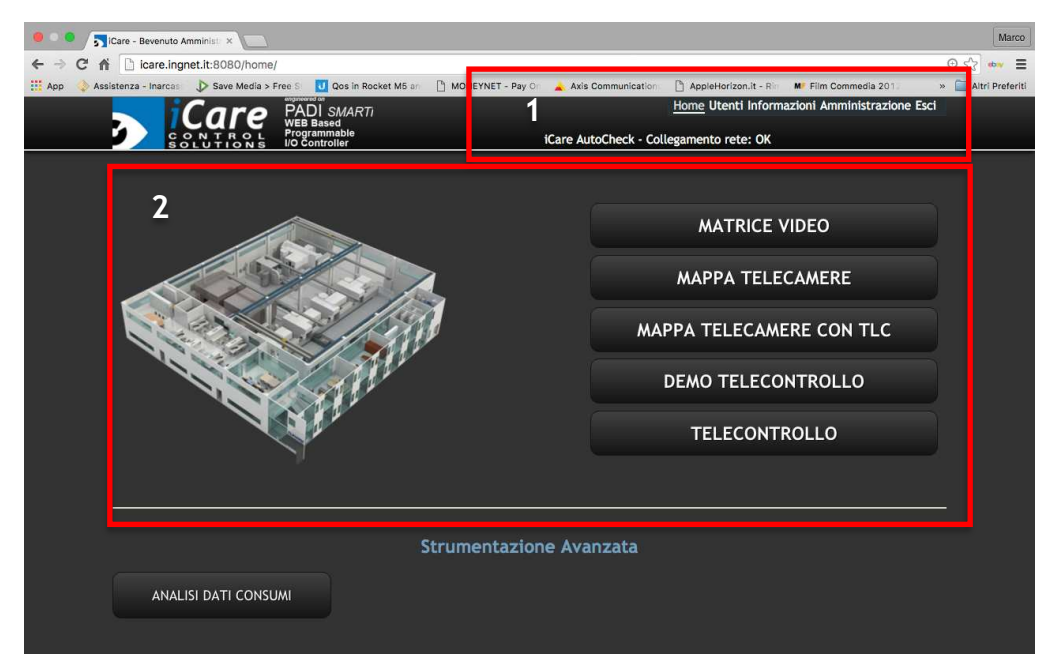

Nella zona alta dell'interfaccia (1), è possibile accedere alle aree del sistema, quali:

- **Home**: ritorno alla pagina principale;
- **Utenti**: area dedicata alla gestione degli utenti che accedono al sistema;
- **Informazioni**: area dedicata alla visualizzazione degli accessi al sistema e degli avvisi;
- **Amministrazione**: area dedicata alla gestione ed alla configurazione dell'intero sistema e delle periferiche collegate;
- **Esci**: scollega un utente dal sistema.

Alcune delle suddette aree sono accessibili soltanto se l'utente ha alcuni privilegi di autenticazione.

Nella zona centrale dell'interfaccia (2), è possibile accedere alle visuali o sinottici creati nella centralina, oppure accedere a delle funzionalità avanzate gestite dai dispositivi o moduli.

#### **7) GESTIONE DEGLI UTENTI**

La centralina **PADI** *SMARTi* permette di gestire fino a 20 account utente, ognuno dei quali con un profilo di accesso al sistema ed alle risorse telecontrollate personalizzato.

Cliccando su "**Utenti**" si accede all''area che permette la gestione di tutti gli utenti del sistema, mostrando per ognuno di essi delle informazioni relative allo stato di un utente sul sistema.

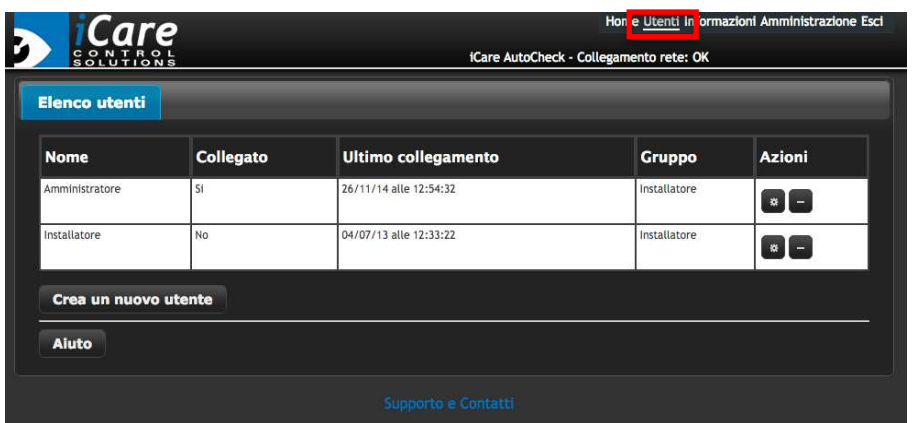

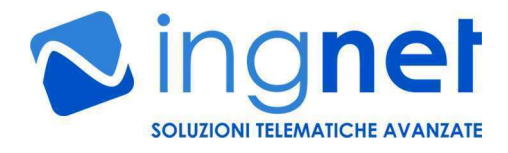

Le informazioni contenute nell'elenco degli utenti sono:

- 1. **Nome**: nome dell'account utente presente sul sistema;
- 2. **Collegato**: visualizza lo stato attuale di un utente sul sistema;
- 3. **Ultimo collegamento**: data e ora dell'ultimo accesso di un utente al sistema;
- 4. **Gruppo**: gruppo di appartenenza dell'utente sul sistema:
	- a. *Installatore*, utente con totale accesso alle aree di configurazione ed utilizzo del sistema;
	- b. *Amministratore*, utente con parziale accesso alle aree di configurazione e totale accesso alle aree di utilizzo del sistema;
	- c. *Ospite*, utente con accesso totale alle sole aree di utilizzo del sistema.
- 5. **Azioni**: operazioni possibili inerenti ad un utente di sistema:

器

modifica le impostazioni dell'utente;

elimina un utente.

Per inserire un nuovo utente basta cliccare su "**Crea un nuovo utente**"; si aprirà una finestra dove è possibile inserire i dati relativi al nuovo utente ed il gruppo di appartenenza.

Le impostazioni inserite durante la creazione di un nuovo utente possono essere modificate cliccando sul

simbolo ; si aprirà un pannello con il nome dell'utente di cui si desidera modificarne le impostazioni ed i permessi di accesso alle funzionalità del sistema.

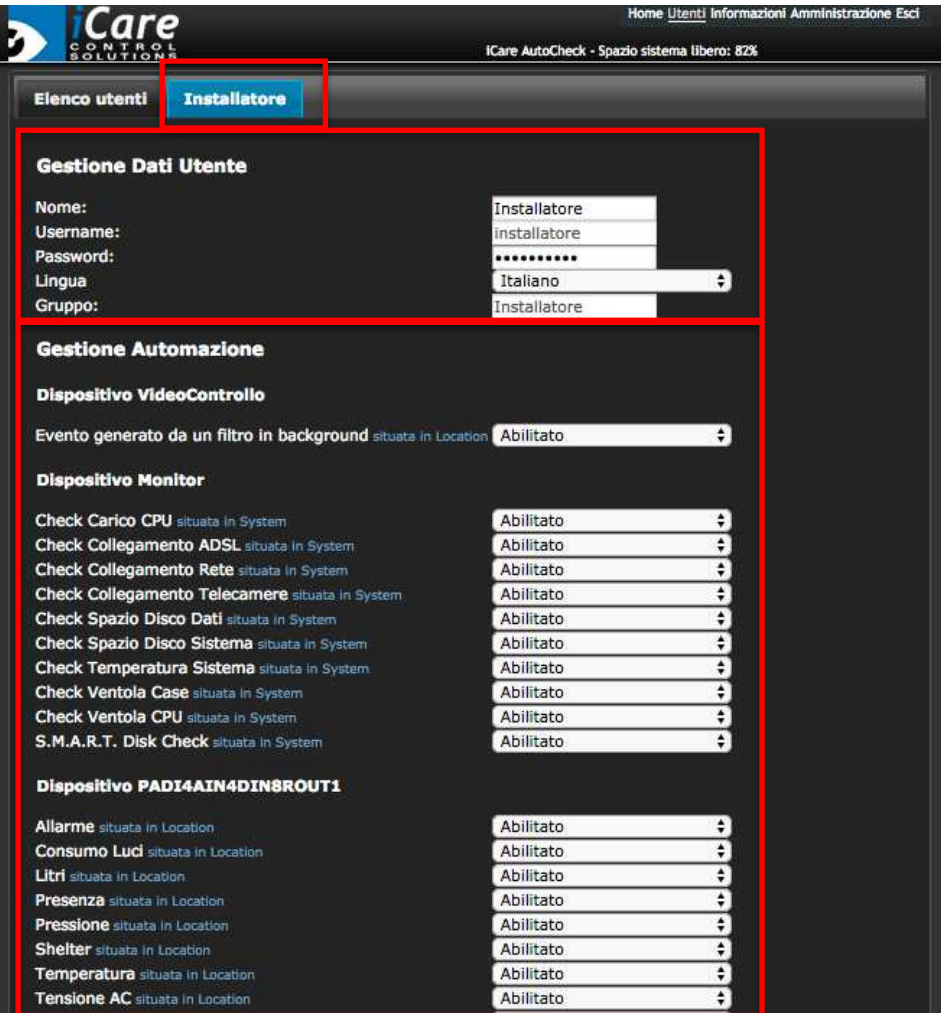

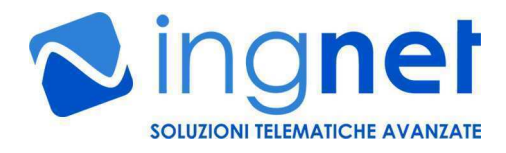

Dall'area "**Gestione Dati Utente**" è possibile:

- modificare in nome e la password dell'utente tramite "Nome" e "Password";
- modificare il gruppo d'appartenenza tramite "Gruppo".

Dall'area "**Gestione Automazione**" è possibile abilitare o disabilitare al singolo utente l'accesso alle funzionalità dei dispositivi I/O su IP PADI di telecontrollo ed automazione collegati al sistema o ad altri dispositivi che aggiungono altre funzionalità specifiche al sistema.

#### **8) INFORMAZIONI D'USO DEL SISTEMA**

Cliccando su "**Informazioni**" si accede all'area del sistema che mostra tutte le informazioni sull'uso della centralina, ovvero è possibile:

- leggere tutti gli "Avvisi" del sistema (automatismi ed azionamenti utente), raggruppati per giorni ed, all'occorrenza, eliminarli;
- visualizzare gli accessi degli utenti tramite il pannello "**Accessi al sistema**".

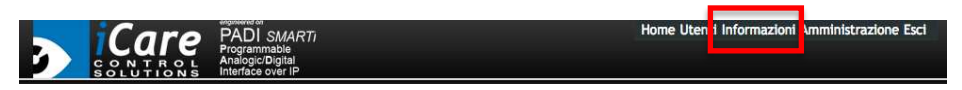

# **9) CONFIGURAZIONE DI BASE DELLA CENTRALINA**

Per configurare tutti i parametri della centralina cliccare su "**Amministrazione**".

Da questa sezione è possibile configurare tutte le impostazioni della centralina accedendo ai pannelli:

- **Configurazioni**
- **Dispositivi di sistema**
- **Stati delle interfacce**
- **Regole**

Dal pannello "**Notifiche del sistema**" è invece possibile diagnosticare eventuali errori di configurazione dei moduli in esecuzione sulla centralina.

Dal pannello "**Configurazioni**" è possibile:

- modificare il logo sulla pagina iniziale del sistema, aggiungere e rimuovere visuali e/o sinottici che visualizzano in tempo reale lo stato dei dispositivi collegati al sistema (sensori ed attuatori) e che permettono all'utente di attuare i dispositivi tramite la pressione dei pulsanti "virtuali" creati nelle visuali;
- gestire la lingua di base ed il colore dell'interfaccia del sistema;
- modificare i parametri di rete del sistema;
- modificare i parametri di posta per le segnalazioni degli avvisi di eventuali malfunzionamenti del sistema;
- effettuare il backup o il ripristino della configurazione di sistema.

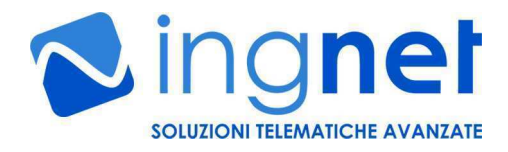

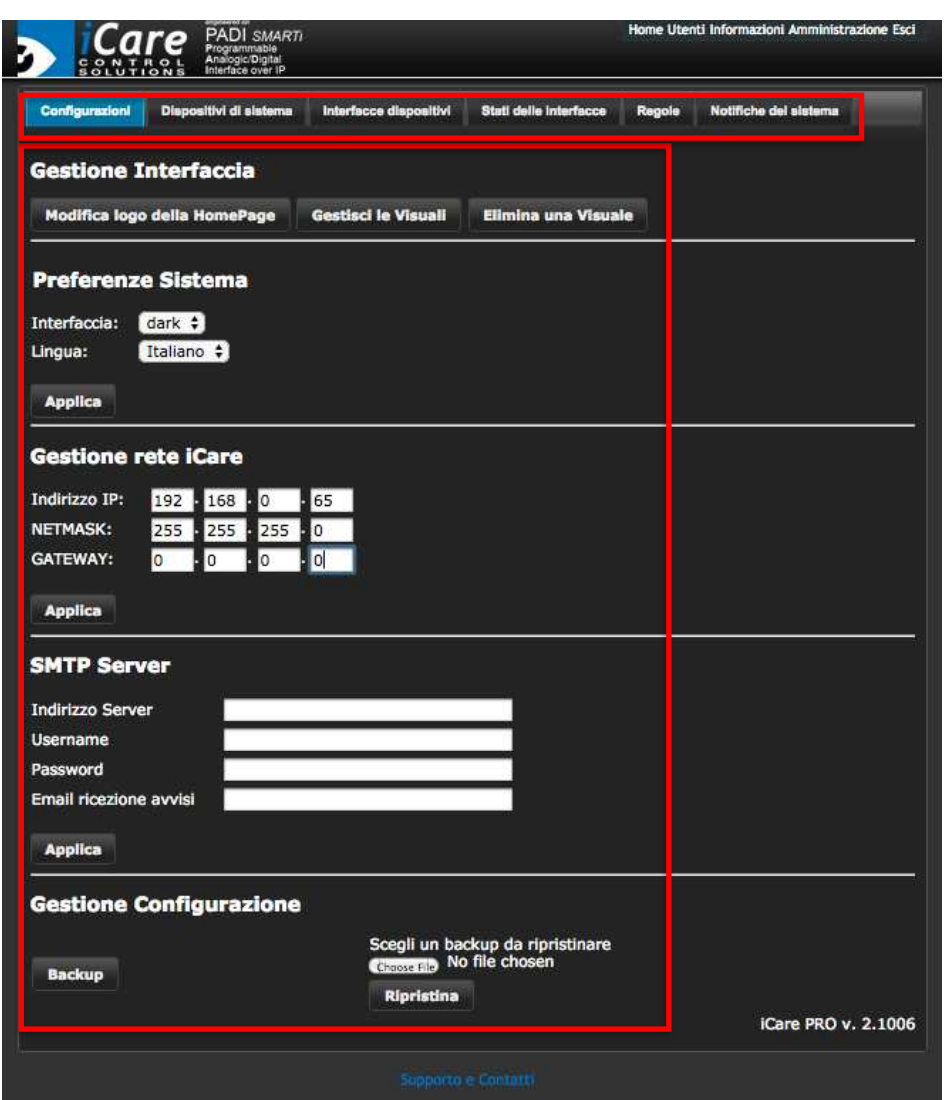

Dal pannello "**Dispositivi di sistema**" è possibile gestire le funzionalità avanzate della centralina **PADI** *SMARTi*. Infatti, la centralina è un potente sistema modulare che contiene dei "dispositivi", chiamati anche moduli; essi sono dei software che funzionano all'interno del sistema aggiungendone delle funzionalità sulla base della versione del sistema in possesso.

Dal pannello "**Dispositivi di sistema**" è possibile, oltre a visualizzare e configurare tutti i dispositivi presenti nel sistema, monitorare lo stato di funzionamento di ognuno di essi.

Ad ogni dispositivo di sistema vengono associate delle *porte "logiche" o "fisiche"*; ad esempio, per il dispositivo "PADI", le porte associate sono quelle fisiche ovvero quelle a cui sono collegati i sensori o gli attuatori, invece, per il dispositivo "Scheduler", le porte associate sono logiche e corrispondono, nella fattispecie, alle calendarizzazioni programmabili sul sistema.

In questo modo è possibile realizzare delle azioni correlate a qualsiasi evento di qualsiasi dispositivo con delle regole automatiche che saranno illustrate nei paragrafi successivi.

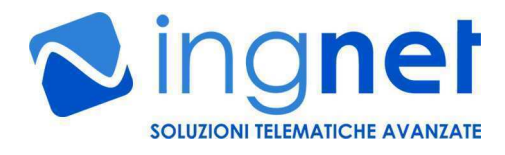

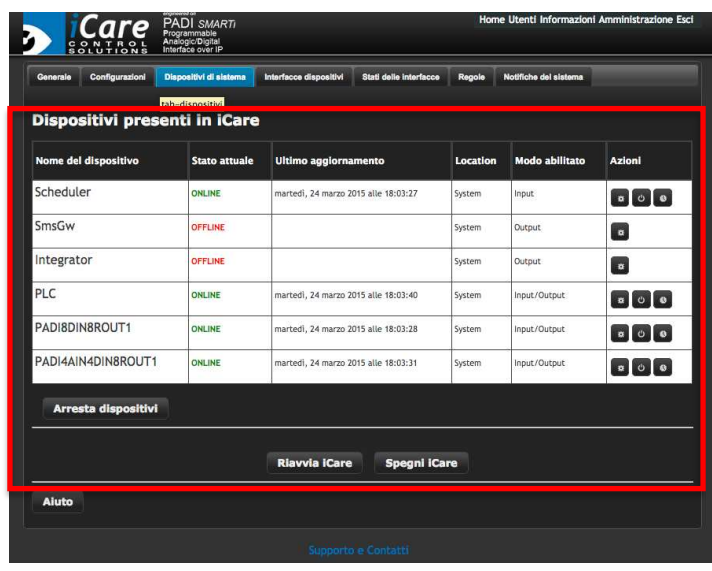

Le informazioni contenute sono:

- **Nome del dispositivo**: nome del dispositivo in funzione e disponibile sul sistema;
- **Stato attuale**: stato del dispositivo che può essere:
	- 1. *ONLINE*: dispositivo acceso;
	- 2. *OFFLINE*: dispositivo spento;
	- 3. *CLOSE*: dispositivo in arresto (stato intermedio).
- **Ultimo aggiornamento**: ultimo aggiornamento sul sistema del modulo software che gestisce il dispositivo;
- Location: ubicazione logica o fisica del dispositivo;
- **Modo abilitato**: funzione che ha attualmente il dispositivo nel sistema. La modalità abilitata può essere modificata se il dispositivo lo permette.
- **Azioni**: possibili azioni associate ad un dispositivo, quali:

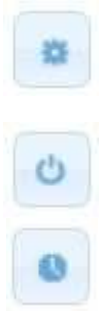

Modifica questo dispositivo: permette di modificare i parametri relativi al modulo software che gestisce il dispositivo.

Arresta questo dispositivo: permette di arrestare o avviare il modulo software che gestisce il dispositivo.

Monitora questo dispositivo: permette di visualizzare in tempo reale i valori letti dal dispositivo o di azionare le sue uscite.

Da questo pannello è anche possibile:

- Spegnere o riavviare la centralina (**importante, vedi nota a pag. 3**) premendo su "Spegni iCare" o "Riavvia iCare" ;
- Visualizzare i dispositivi disabilitati (cliccando su "**Visualizza i dispositivi disabilitati**").

#### **Per maggiori informazioni sulla configurazione dei singoli dispositivi/moduli, fare riferimento alla pagina 27 della guida in linea disponibile cliccando su "Supporto e Contatti" e su "Scarica la guida".**

#### **10) CONFIGURAZIONE DELLE PORTE FISICHE E LOGICHE DEL SISTEMA**

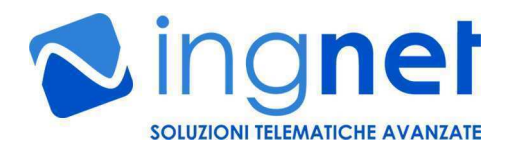

La centralina **PADI** *SMARTi,* dal pannello **Stati delle interfacce**", permette di personalizzare alcuni parametri delle porte logiche o fisiche configurate al sistema come, ad esempio, il nome delle porte ed il nome ed il colore dello stato visualizzato nelle "Visuali" utente e di vedere tutte le informazioni associate ad uno stato, per ogni dispositivo installato sul sistema, e modificarne il nome ed il colore di allerta che verrà visualizzato sulla visuale dell'impianto realizzata dall'utente.

In particolare, le informazioni contenute nel pannello "**Stati delle interfacce**" sono:

- **Porta**: numero di porta o evento logico o fisico associato al dispositivo;
- **Etichetta**: nome della porta del dispositivo;
- **Nome evento**: nome dell'evento logico o fisico associato ad una porta del dispositivo;
- **Stato di allerta**: stato logico di allerta di un evento;
- **Colore**: colore di allerta associato ad un evento logico o fisico da visualizzare sulla visuale;
- **Direzione**: direzione dell'evento scatenato da un dispositivo rispetto al sistema; può essere di input (in) o output (out);
- **Azioni**: possibili azioni associate alla porta del dispositivo. Tramite questa operazione è possibile modificare i parametri relativi ad una porta.

Ogni porta, fisica o logica, di un dispositivo presente nel pannello "**Dispositivi di sistema**" può contenere uno o più stati di "allerta" configurati dall'installatore; questi stati possono essere associati mediante delle "regole" in modo da poter creare degli automatismi al verificarsi di un evento descritto dallo stato.

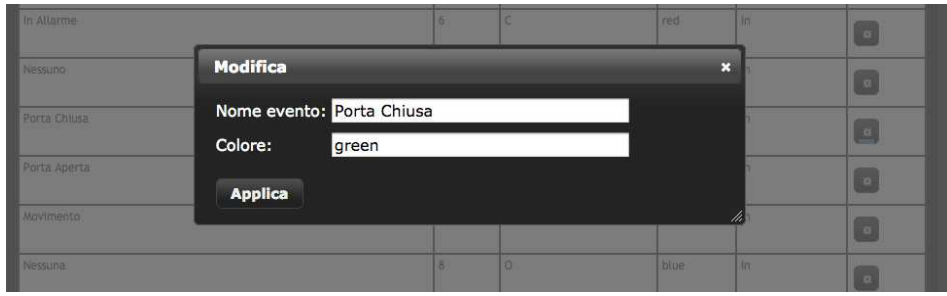

#### **11) CONFIGURAZIONE DELLE REGOLE AUTOMATICHE**

La centralina **PADI** *SMARTi* permette di creare degli automatismi, chiamate "**Regole**", associando degli eventi "scatenanti" a degli azionamenti.

Dal pannello "**Regole**" è quindi possibile associare ad uno o più stati "**causa**" uno o più stati "**effetto**"; ovvero è possibile creare delle "logiche" automatiche al verificarsi di un evento, combinando tutti gli stati di tutti i dispositivi presenti e configurati sul sistema dal pannello "**Dispositivi di sistema**".

Le informazioni contenute sono:

- **Regola**: numero della regola creata;
- **Causa**: l'evento scatenante di un'azione;
- **Effetto**: azione che il sistema deve effettuare automaticamente al verificarsi di un evento;
- **Su**: il disposiitvo interessato all'azione automatica
- **Ritardo**: ritardo programmabile di attivazione di una regola;
- **Ripeti**: numero di ripetizioni della stessa regola;
- **Creata da**: autore della regola;
- **Modificabile da**: gruppo di utenti autorizzati a modificare una regola;
- **Azioni**: possibili azioni disponibili per una regola.

Per creare una regola è sufficiente cliccare su "**Crea una nuova regola**"; dalla finestra di configurazione è possibile specificare lo stato di un dispositivo di INPUT, ovvero l'evento scatenante, e lo stato del dispositivo OUTPUT, ovvero l'azione automatica da eseguire.

Il sistema, al verificarsi dell'evento scatenante eseguirà automaticamente l'azione configurata in dispositivi di OUTPUT.

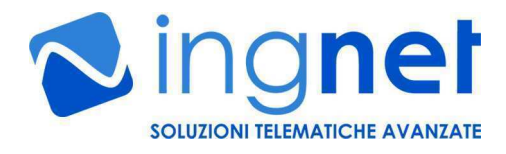

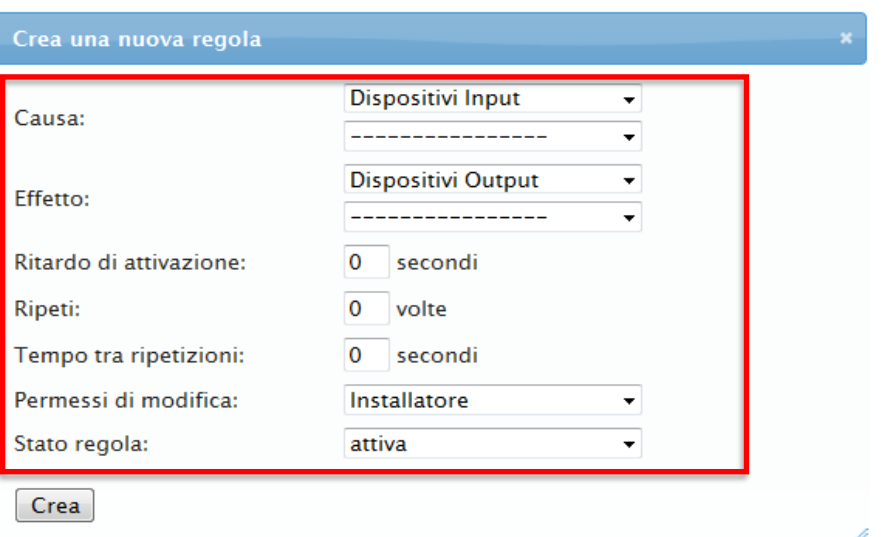

#### **12) CREAZIONE DELLE VISUALI DI TELECONTROLLO DI UN IMPIANTO**

La centralina **PADI** *SMARTi* permette di realizzare una o più interfacce grafiche, chiamate "**Visuali**", per permettere all'utente di telecontrollare e gestire, sia da un collegamento locale cha da un collegamento remoto, lo stato di sensori ed attuatori.

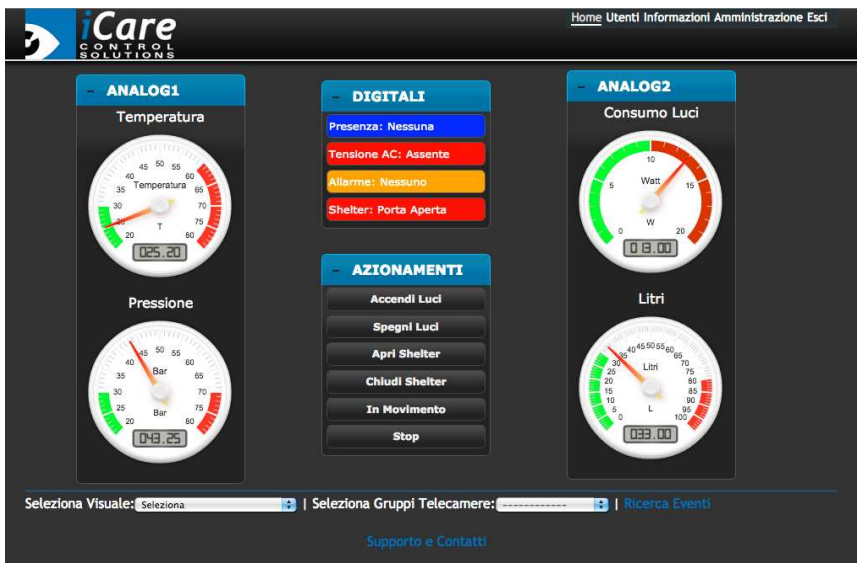

Dal pannello "**Configurazioni**" è possibile, cliccando su "**Gestisci le Visuali**", aggiungere e/o modificare una visuale utente dell'impianto da telecontrollare.

Dalla sezione "**Gestisci le Visuali**" è anche possibile definire il nome ed il tipo di visuale da creare tra:

- Senza sfondo;
- Immagine di sfondo: permette di inserire un'immagine JPG o PNG di qualsiasi dimensione come sfondo dell'impianto telegestito;

Sul sistema si possono gestire un numero illimitato di visuali grafiche, in modo da poter dividere in tante aree gli impianti molto complessi ed articolati.

Non appena viene scelto il tipo di visuale da creare, è possibile andare ad aggiungere dei pannelli in qualsiasi punto della stessa. Nei pannelli, tramite una semplice operazione di trascinamento, si dovranno posizionare i dispositivi configurati sul sistema (sensori analogici e digitali, il comando dei relè); l'elenco dei dispositivi

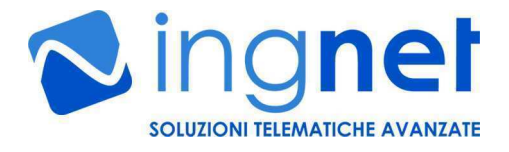

disponibili sul sistema è nei menù "**Inserisci un dispositivo da monitorare**" e nel menu "**Inserisci un dispositivo da azionare**".

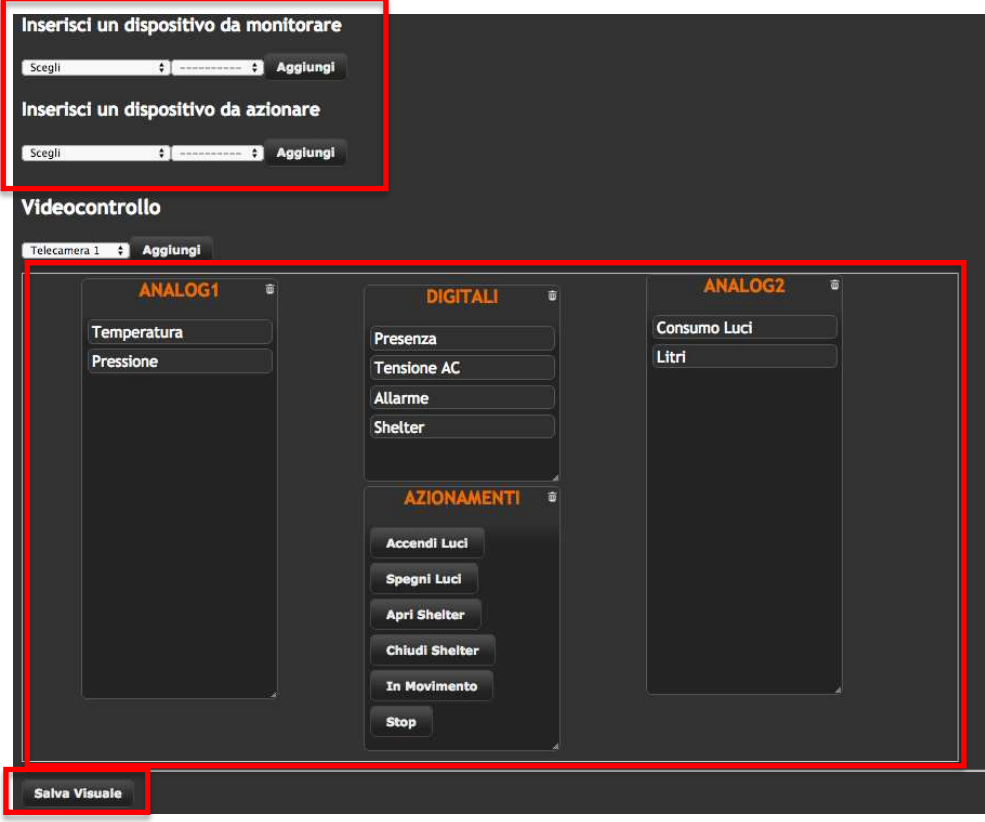

Alla fine della realizzazione grafica della visuale, bisogna cliccare su "**Salva Visuale**" per memorizzare il sinottico appena creato.

La visuale appena creata è subito disponibile nella pagina iniziale del sistema, accessibile cliccando su "Home"; la visuale appena creata è altresì accessibile a tutti i dispositivi che da WEB accederanno alla centralina, compresi i Tablet e gli Smartphone di ultima generazione e le SMART TV.

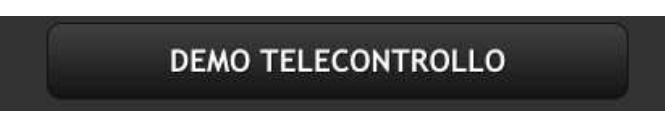

**IMPORTANTE: se l'utente collegato al sistema non ha i permessi per gestire i dispositivi contenuti nei pannelli delle visuali appena creata, la visuale stessa non potrà comparire tra quelle gestibili nella pagina principale del sistema; invece, se l'utente collegato dispone di permessi solo su alcuni dispositivi contenuti nei pannelli della visuale appena creata, sulla pagina principale del sistema visualizzerà la visuale con i soli pannelli dei dispositivi permessi.**

# **13) ACCESSO AI VALORI DEI DISPOSITIVI GESTITI DALLA CENTRALINA TRAMITE WEBSERVICE**

La centralina PADI SMARTi consente di accedere in lettura da altri programmi ai valori dei dispositivi controllati tramite un webservice che restituisce i valori istantanei degli stessi in un file XML; per poter accedere è necessario specificare da un programma esterno (ad esempio dal browser) la seguente chiamata HTTP di tipo GET:

http://IP\_ADDRESS/include/login.php?username=installatore&password=installatore&getState=117 Il parametro "**getState**" è l'identificativo numerico del dispositvo a cui si chiedono i valori; tale identificativo è visualizzabile nella sezione "Amministrazione  $\rightarrow$  Dispositivi di sistema".

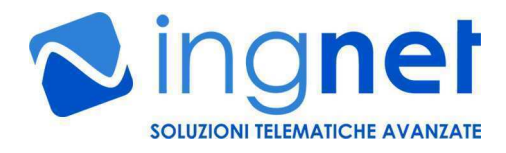

# **14) ACCESSO VELOCE AD UNA VISUALE GRAFICA DEL SISTEMA**

La centralina PADI SMARTi consente di accedere immediatamente, da un qualunque browser, ad una visuale grafica specifica usando la seguente chiamata HTTP dalla barra degli indirizzi del browser: http://IP\_ADDRESS/?username=installatore&password=installatore&view=0

Il parametro "**view**" è l'identificativo numerico del numero di visuale da richiamare a video in modo rapido; tale identificativo è visualizzabile nella sezione "Amministrazione  $\rightarrow$  Configurazione  $\rightarrow$  Gestisci Visuali".

#### **15) MANUTENZIONE DEL DISPOSITIVO**

**La manutenzione del dispositivo va eseguita periodicamente a cura del personale specializzato** e consiste in una prova di tutti gli ingressi analogici e digitali e delle uscite relè (in base alla versione in possesso) e di tutti gli automatismi configurati nella sezione "Amministrazione  $\rightarrow$  Regole". Inoltre, va eseguita periodicamente anche la rimozione dei file temporanei del sistema accedendo all'apposita funzione dalla sezione "Amministrazione  $\rightarrow$  Configurazione  $\rightarrow$  Pulisci il sistema".

# **16) CARATTERISTICHE TECNICHE GENERALI DI FUNZIONAMENTO**

**Alimentazione (versione senza I/O)**: 5V DC @ 1A **Montaggio (versione senza I/O)**: su barra DIN, 4 moduli

**Alimentazione (versionI 4AIN4DIN8ROUT e 8DIN8ROUT)**: 12VDC @ 1A **Montaggio (versionI 4AIN4DIN8ROUT e 8DIN8ROUT)**: su barra DIN, 9 moduli

**Risoluzione ingressi analogici (versione 4AIN4DIN8ROUT):** 12 bit

**Range elettrico ingressi analogici (versione 4AIN4DIN8ROUT)**: 0-10VDC o 0-20mA impostabile tramite jumper e tarabile tramite trimmer

**Carico pilotabile sui relè (versionI 4AIN4DIN8ROUT e 8DIN8ROUT):** 220VAC fino a 10A di picco

**Range termico operativo**: da 0°C fino a 60°C

**Range di umidità operativo**: dal 30% al 80% (Non-Condensing)

**Interfaccia di collegamento alla rete**: ethernet 100Mbit/s

**Protocolli di rete supportati**: HTTP/HTTPS con autenticazione, SMTP, IEEE 802.3u, Modbus TCP master **Interfacciamento con software/sistemi di terze parti**: si, tramite API su procollo HTTP configurabili dallo sviluppatore (funzionalità software disponibile in opzione)

**Firmware**: aggiornabile da remoto, solo in presenza di un contratto di manutenzione attivo